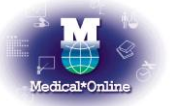

メディカルオンライン トライアルご利用案内

 ご利用機関名 お茶の水女子大学 様 トライアル期間 平成 25 年 2 月 1 日 ~ 平成 25 年 2 月 28 日 アドレス **[http://www.medicalonline.jp](http://www.medicalonline.jp/)** 備考 FAX サービスは対象外です。 i.

## ◆ ご利用例「文献 」を探す◆

1. 検索対象のサイト内より「文献」を選択の上、検索を行います。

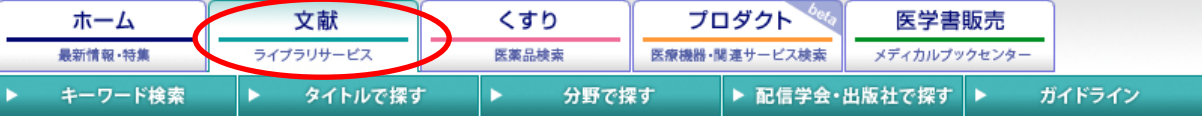

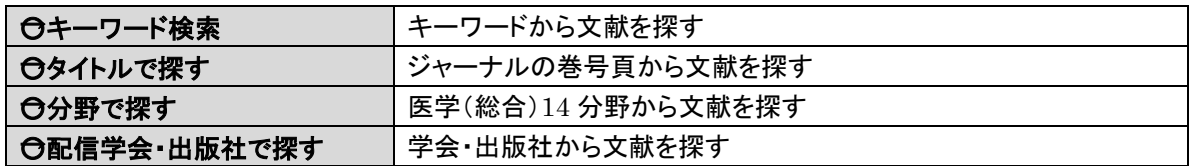

2. 検索結果が表示されますので、リンク(下記)を選択しクリックします。

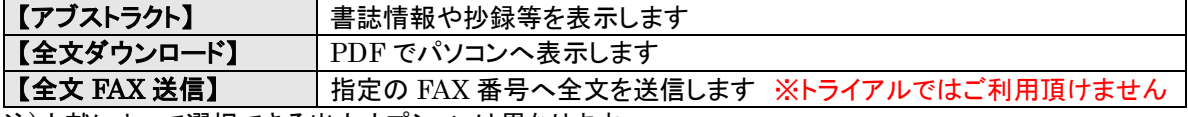

注)文献によって選択できる出力オプションは異なります。

3.「くすり」、「プロダクト」もご利用頂けます。 ガイドブックを参考にぜひ、お試し下さい。

## ◆ リンクサービスについて ◆

医中誌 Web/JDreamⅡをご採用のお客様はメディカルオンライントライアルをご利用頂くことが可能です。

・【医中誌 Web】 検索結果に <mark>WeyclatkOnline PDF</mark> が表示された文献は、メディカルオンライントライアルで も入手することが可能ですので、ご利用下さい。(アイコンをクリックして下さい)

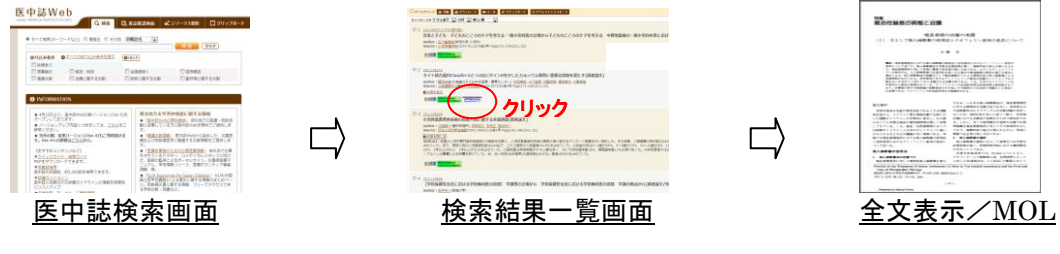

・【JDreamⅡ】 検索結果に <del>- 『『『『『『</del>『お表示された文献は、メディカルオンライントライアルでも入 手することが可能ですので、ご利用下さい。(アイコンをクリックして下さい)

## ◆ ご注意事項 ◆

注) 特定の雑誌を巻号まとめて大量にダウンロード(手動/自動)することは禁止しております。